# WebAIM Quick Reference: Testing Web Content for Accessibility

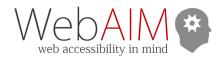

# **Test with WAVE**

- Run a report at <u>wave.webaim.org</u>. For very complex or non-public pages, use the WAVE Chrome or Firefox extension (wave.webaim.org/extension).
  - o Watch the overview video on the WAVE homepage.
- Error icons flag known issues. Other icons identify potential problems or features. Click an icon to highlight the corresponding element and learn more using the Reference panel.
- Use the **Details** panel to review page issues. Click an icon to find it in the page. Uncheck icons to hide them.
- Turn off Styles to simplify the page view and to check the reading and navigation order.
- Click the Code button at the bottom of the page to see the page code with WAVE icons.

#### **Images**

- Ensure alternative text (shown in green) conveys the equivalent content and/or function of the image.
- Look for ways to replace images of text with true text.
- Content conveyed via CSS images must have a text alternative.

### Headings and Regions/Landmarks

- Use the **Structure** panel in the sidebar to review.
- The main heading should usually be an <h1>.
- Ensure the headings and regions/landmarks reflect the page structure.
- Look for skipped heading levels (e.g., <h2> to <h4>).

### **Contrast**

- Select the Contrast panel.
  - WAVE flags WCAG AA contrast issues in text.
  - Non-underlined links need 3:1 contrast with body text, plus a change, like underlining, on hover and focus.
- Check colors in WebAIM's contrast checker: webaim.org/resources/contrastchecker/.
- Manually check contrast in icons and images.

### **ARIA**

- WAVE flags ARIA with purple icons.
- Check for appropriate use of ARIA roles, states, and properties (presented in green).
- Ensure ARIA labels and descriptions are correct.

## **Forms**

Ensure form controls have descriptive labels.

### Links and buttons

• Ensure links and buttons present descriptive text.

#### Other common WAVE checks

- Page language is specified (e.g., <html lang="en">).
- If there are data tables, ensure table headers are present and have the correct scope.
- Look for links with ambiguous link text like "click here."
- Ensure the page title is descriptive and succinct.

## Use a checklist

• WCAG 2: webaim.org/standards/wcag/checklist/.

# Check keyboard accessibility

- The first time testing with Mac, press Control + F7 to enable full keyboard accessibility.
  - In Safari, select Preferences > Advanced > Accessibility > Press
    Tab to highlight each item...
- Navigate the page using only the keyboard:
  - o Tab: Navigate interactive elements (links, form controls, etc.)
  - **Shift + Tab**: Navigate backwards.
  - o Enter: Activate links or buttons, submit most forms.
  - Spacebar: Activate checkboxes and buttons, expand a select menu, or scroll the window.
  - Arrow keys: Navigate radio buttons, select/dropdown menus, sliders, tab panels, tree menus, etc.
- Look for mouse-only interaction (e.g., rollover menus).
- Confirm every focusable element has a keyboard focus indicator/outline with at least 3:1 contrast.
- Ensure any "skip" links work correctly and are visible to sighted keyboard users.
- Make sure the navigation order is logical and intuitive.
- Test dialog and pop-ups. Can you navigate and close the dialog?
  Does focus return to a logical place?
  - o Modal dialogs must maintain focus until dismissed.
  - o Non-modal dialogs must close when focus is lost.
  - o Esc should also close all dialogs and menus.

# **Test content scaling**

- In Chrome, press Ctrl/cmd and:
  - + to zoom in (larger)
  - to zoom out (smaller)
  - o 0 to reset to 100%
- For WCAG 2.0 Zoom to 200%
- For WCAG 2.1 Adjust viewport to 1280 pixels wide and zoom to 400%. Avoid horizontal scrolling unless required for the content (e.g., a data table or map).
- Text-only zoom (Recommended) In Firefox, choose View > Zoom > Zoom Text Only. Zoom to 130-150%

## Test with a screen reader

- WebAIM tutorials:
  - o webaim.org/articles/jaws/
  - o webaim.org/articles/nvda/
  - o webaim.org/articles/voiceover
- Focus on navigation, forms, and dynamic content.
- Is information presented through ARIA accurate?
- Are forms instructions and error feedback read when navigating a form?
- Are all dynamic changes and updates accessible?

# Scan for other issues

- Captions and transcripts for media.
- Information does not depend on color, audio, shape, size, or location.
- Animating or updating content or media can be paused or stopped.
- No strobing content/video that could cause seizures.